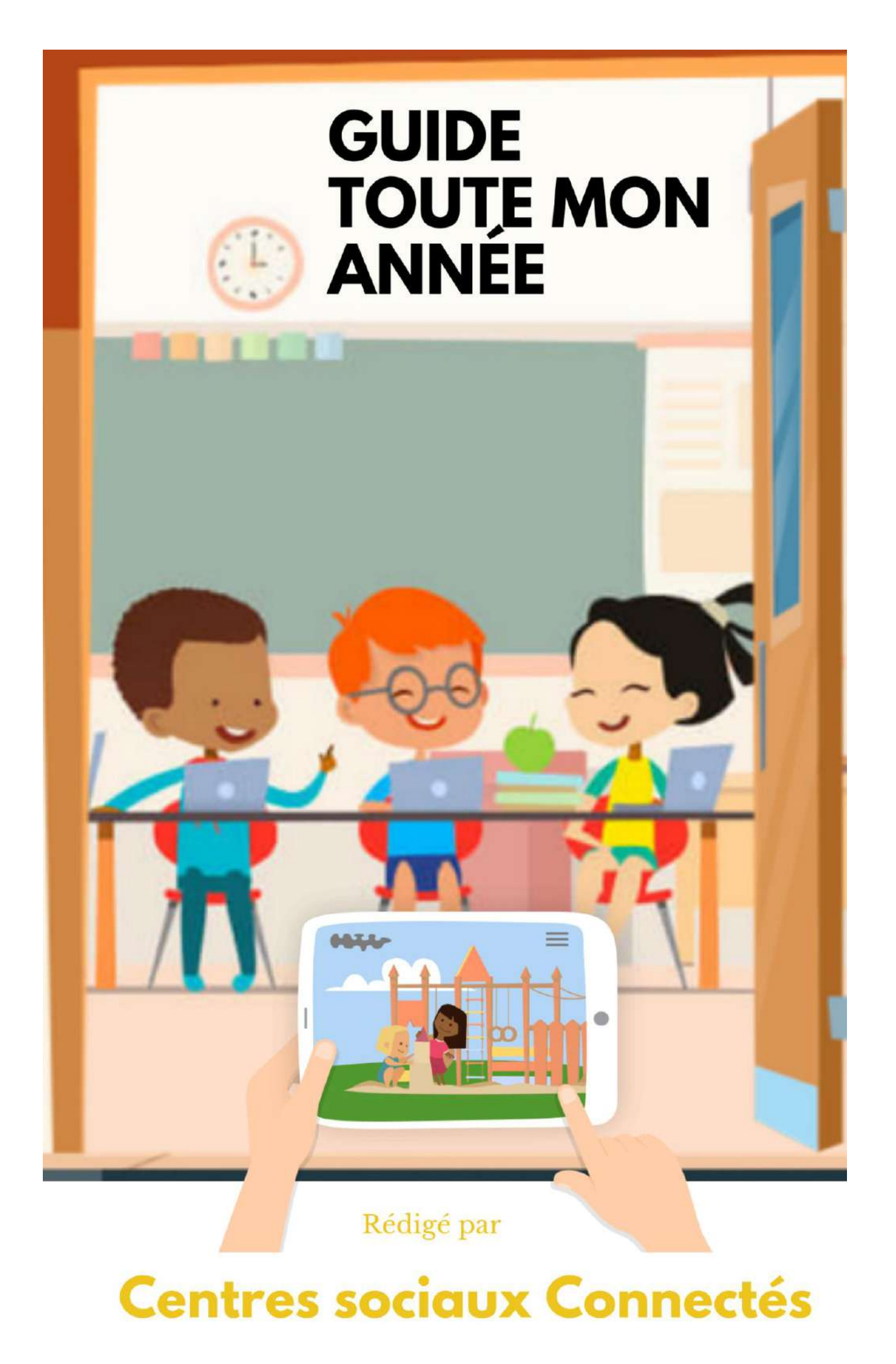

# SOMMAIRE

# **CRÉER SON CENTRE DE LOISIRS**

- 3 Création de la structure ou du pôle :
- $\overline{4}$ Possibilité de créer un site internet
	- Créer et gérer le site internet  $\overline{4}$
	- Créer une nouvelle page 5
	- 7 Voir son site internet
- Création des groupes d'enfants  $\overline{7}$
- Octroyer les droits aux animateurs selon leur groupe d'enfant 8
- 9 Modifier les différents options du journal
- 10 Créer et fournir les codes d'accès pour parents

# **COMMUNIQUER AVEC LES PARENTS**

- $12$ a) Pour le coordinateur / directeur de service :
	- $12$ Communiquer avec les parents
		- 12 Publication sur site internet
		- 12 Publication sur un journal spécifique
		- 13 Envoi Message / Notification
- b) Pour le directeur ACM ou l'animateur référent : 15
	- 15 Ecrire une publication basique avec photo ou non
	- Planifier les sorties dans l'agenda 16
	- 16 Envoyer un messages aux parents :
	- $17$ Si un parent vient à nous écrire
	- 17 Voir les statistiques de notre journal

# **CHARTE GRAPHIQUE**

18 Création de la structure ou du pôle :

# www.toutemonannée.com

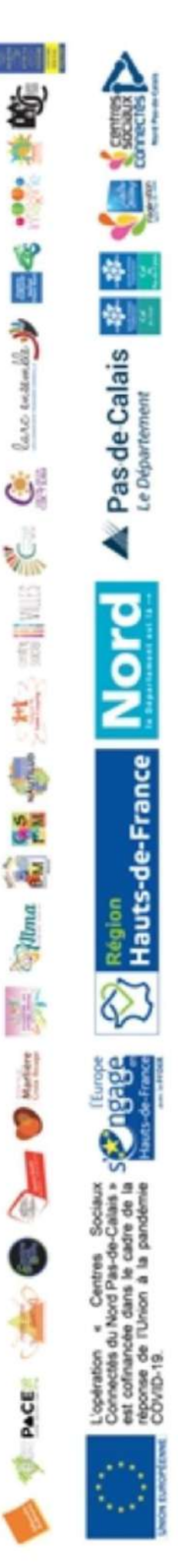

### *Créer son centre de loisirs :*

*1. Création de la structure ou du pôle :* 

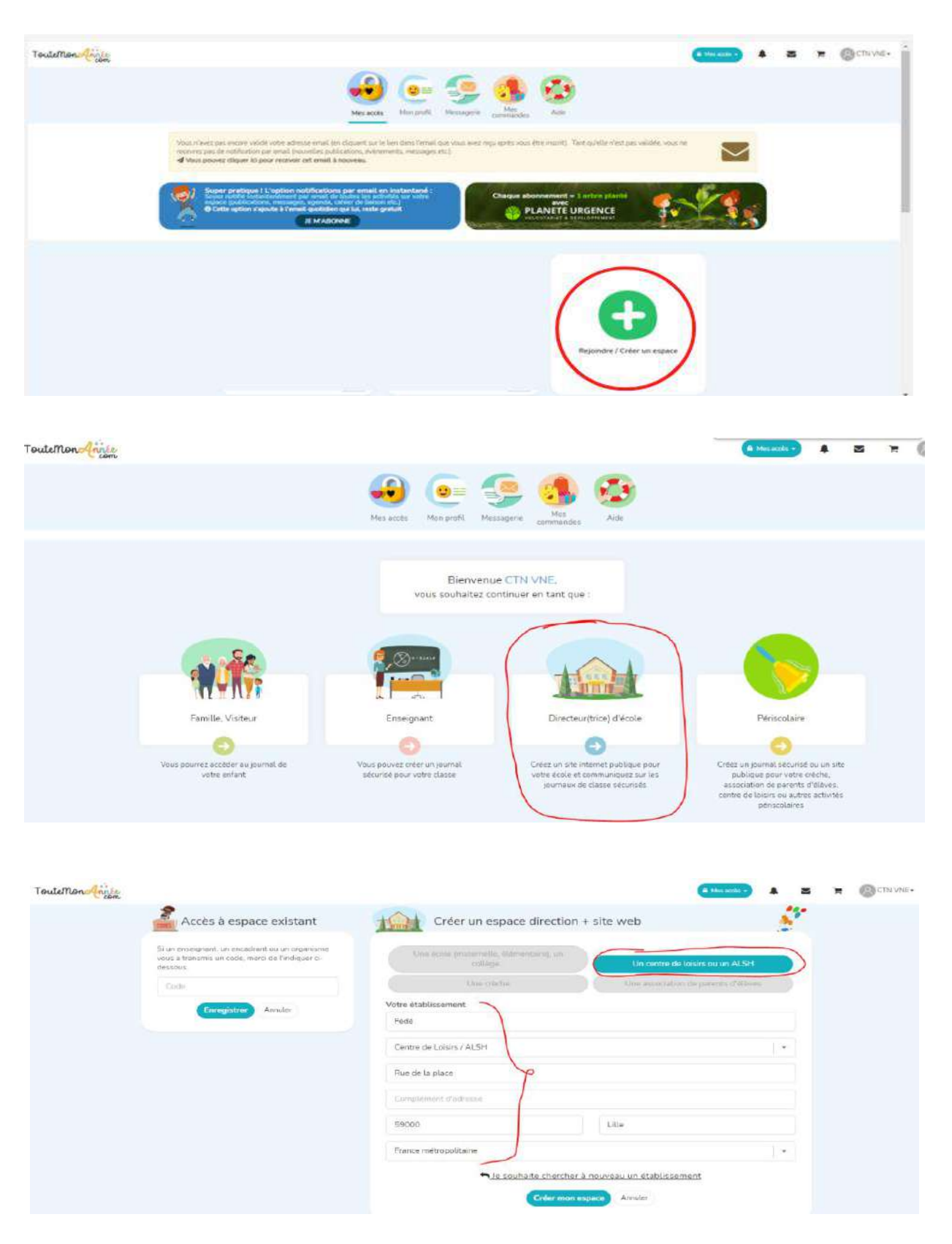

#### *2. Possibilité de créer un site internet pour l'ensemble du centre social / ou des ALSH (facultative)*

#### *i. Créer et gérer le site internet*

Il faut modifier l'adresse afin de la rendre plus accessible aux parents (on peut aussi créer un QR Code en passant par Colibri)

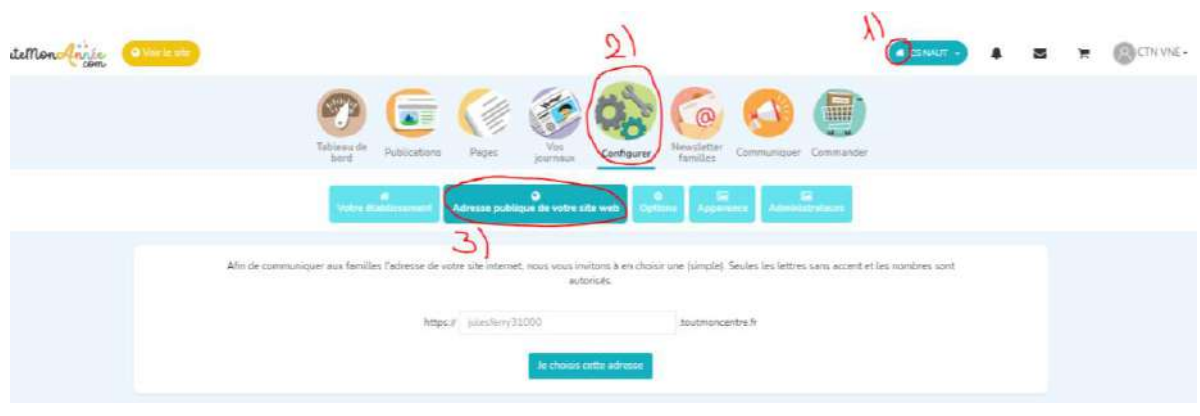

Il faut ensuite configurer le site internet : Commentaires des parents, formulaire de contact …

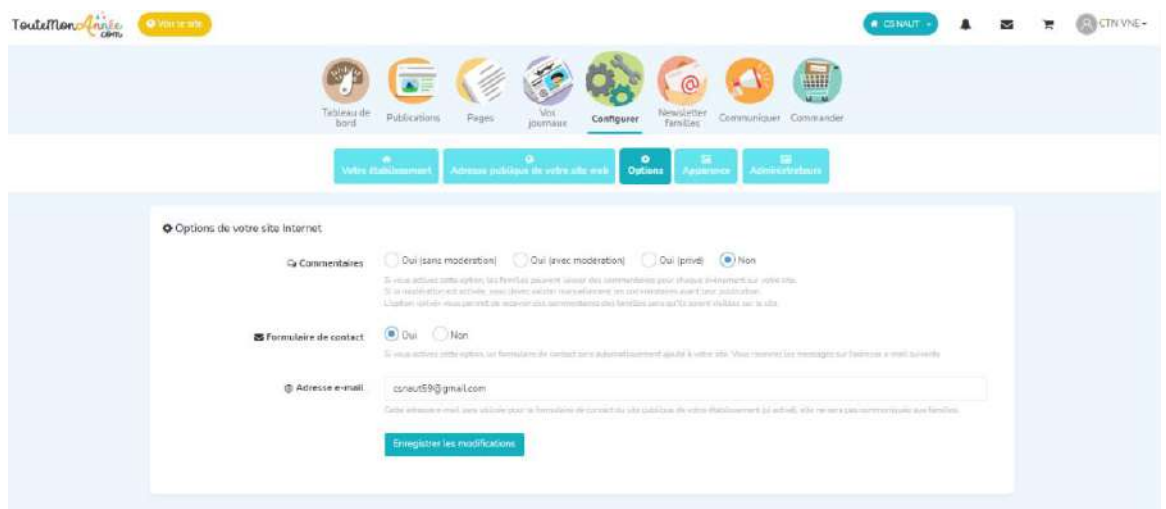

Modifier l'apparence : photo de couverture ainsi que le ou le Logo.

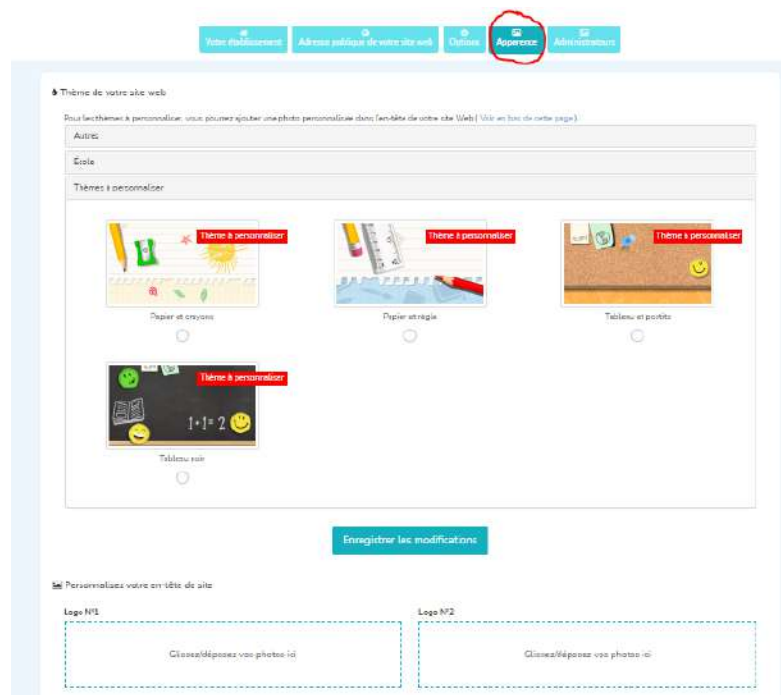

Octroyer l'ensemble des droits à un nouvel administrateur : pour de la cogestion ou du droit de regard.

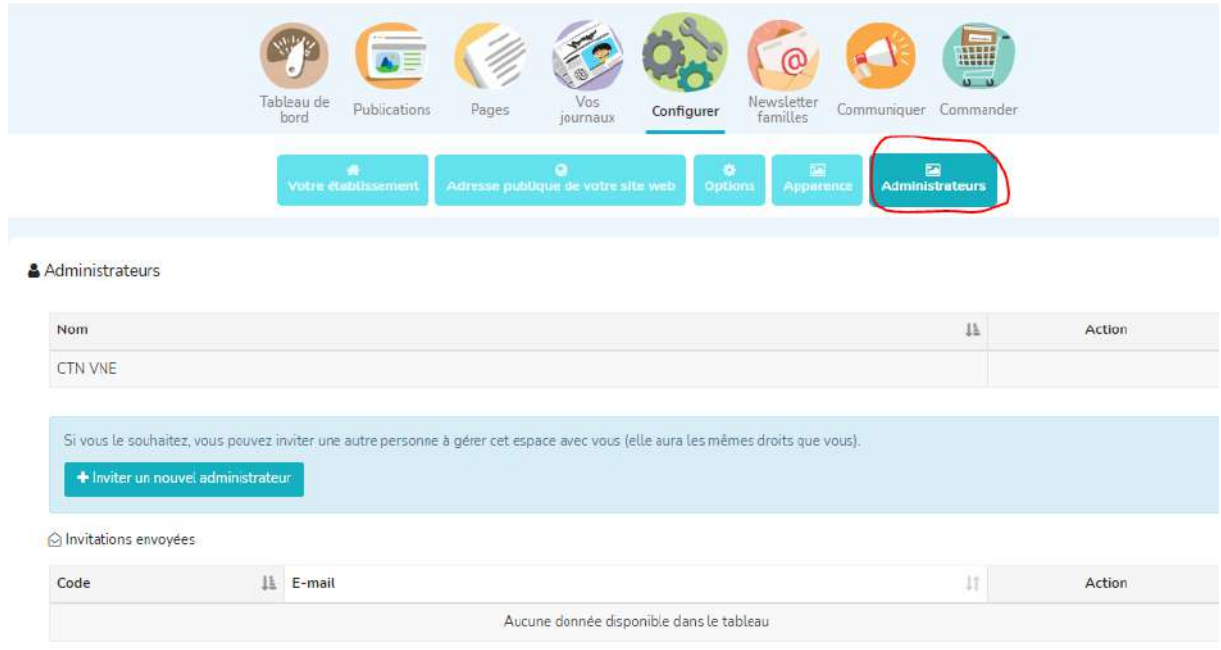

#### ii. Créer une nouvelle page : Exemple Inscription

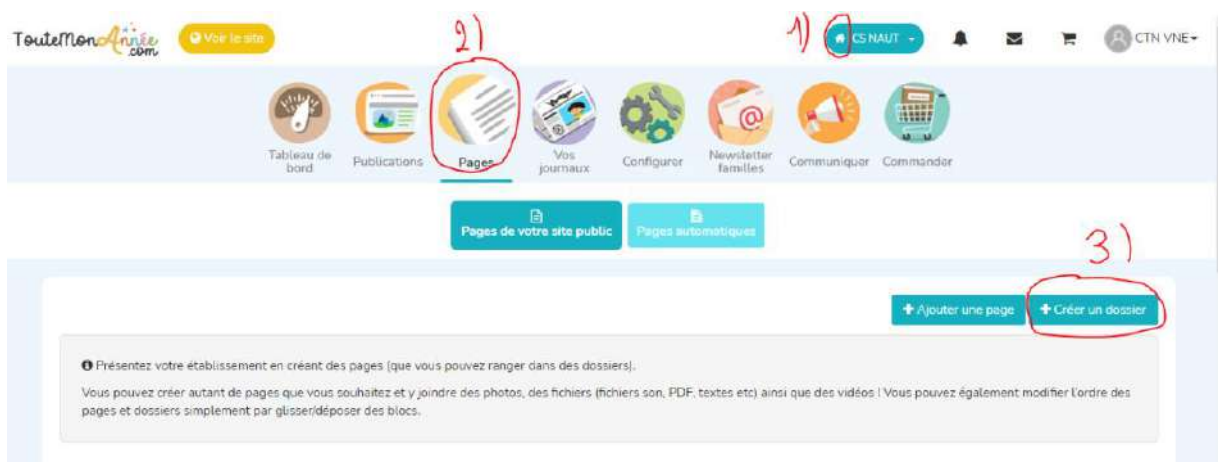

Il y a la possibilité de mettre les fichiers d'inscription en format PDF, les flyers ainsi que les informations globales du centre.

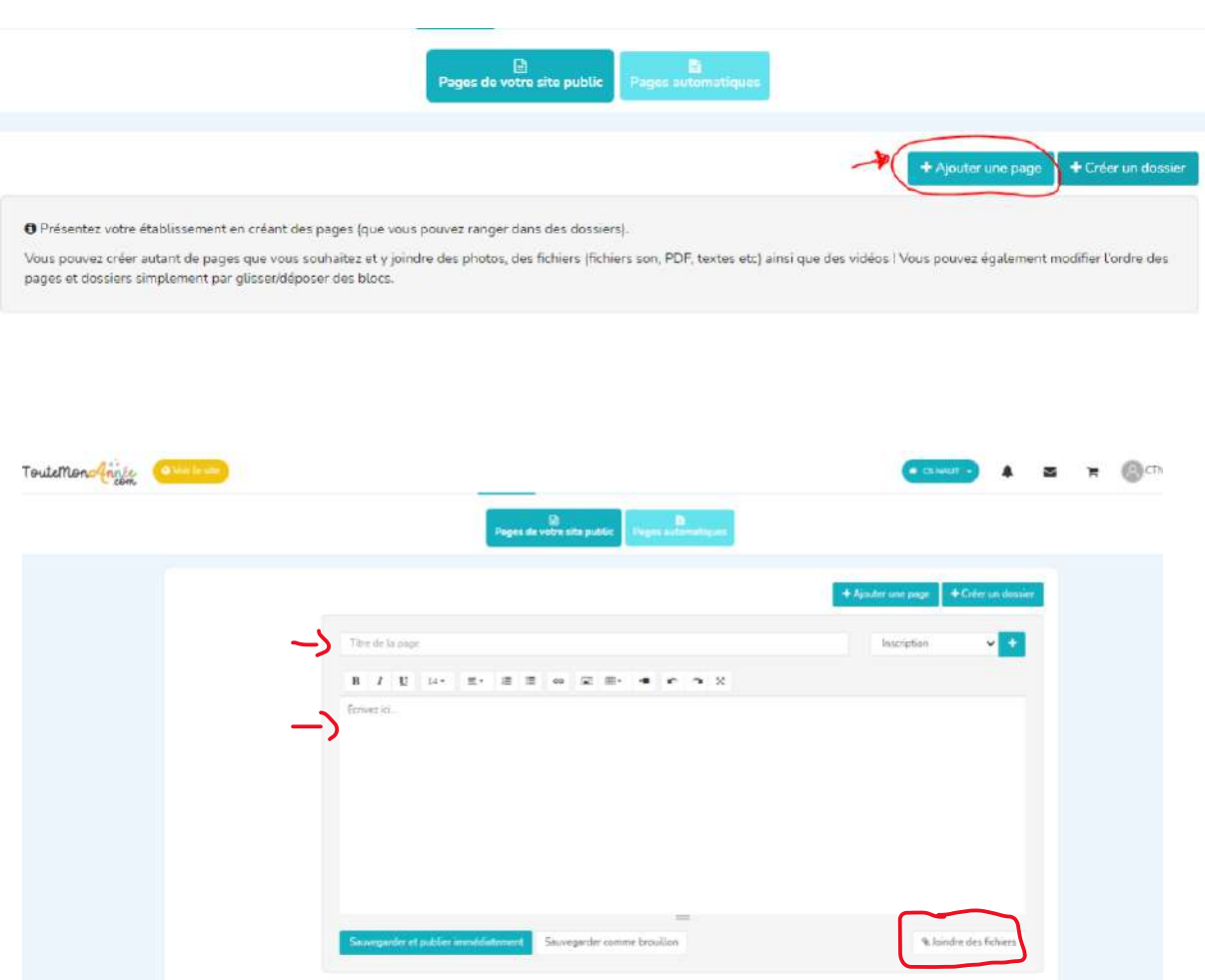

#### iii. Voir son site internet

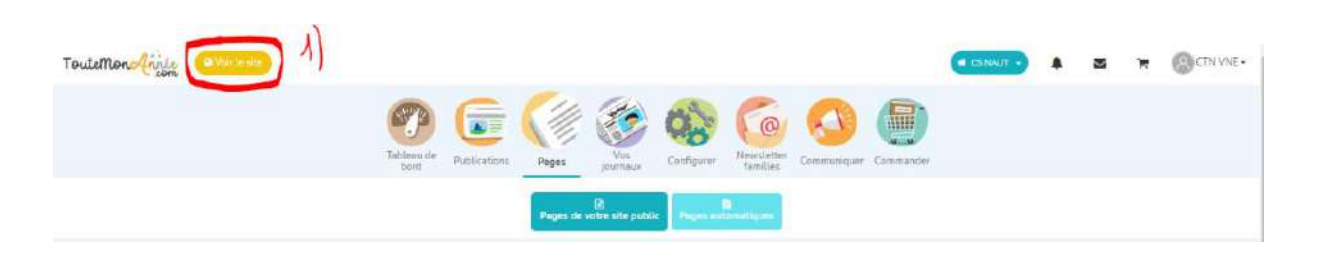

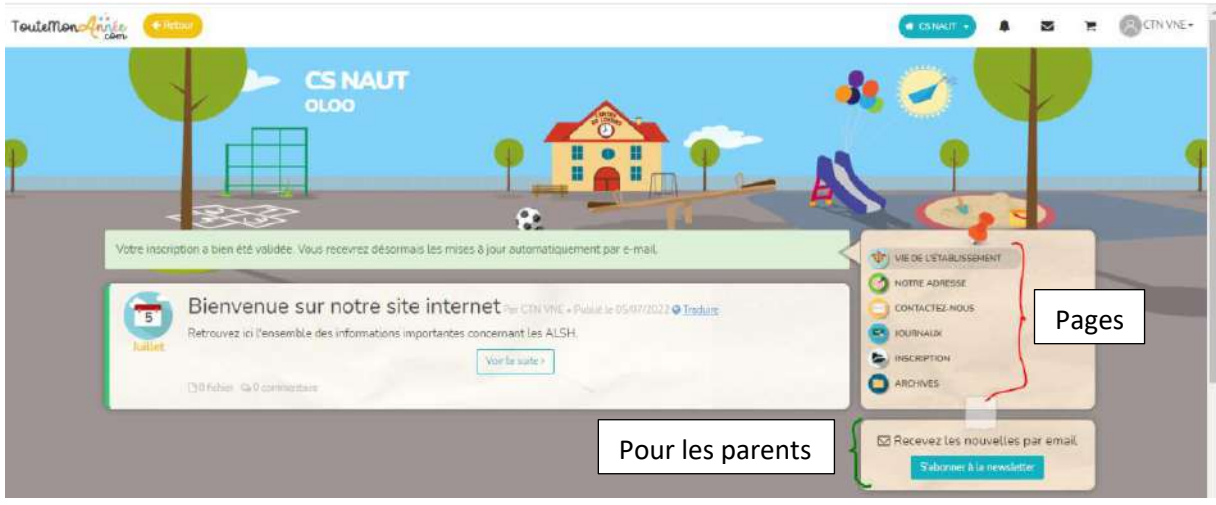

*3. Création des groupes d'enfants : (Ici nous prenons le cas des centres de loisirs)* 

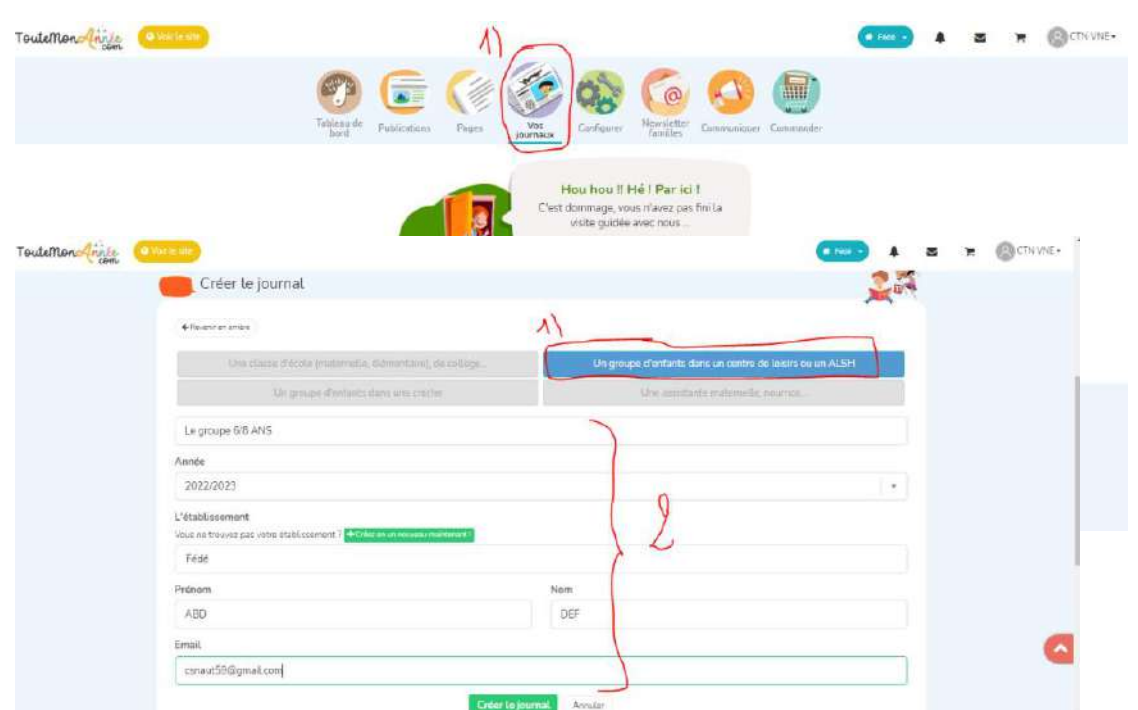

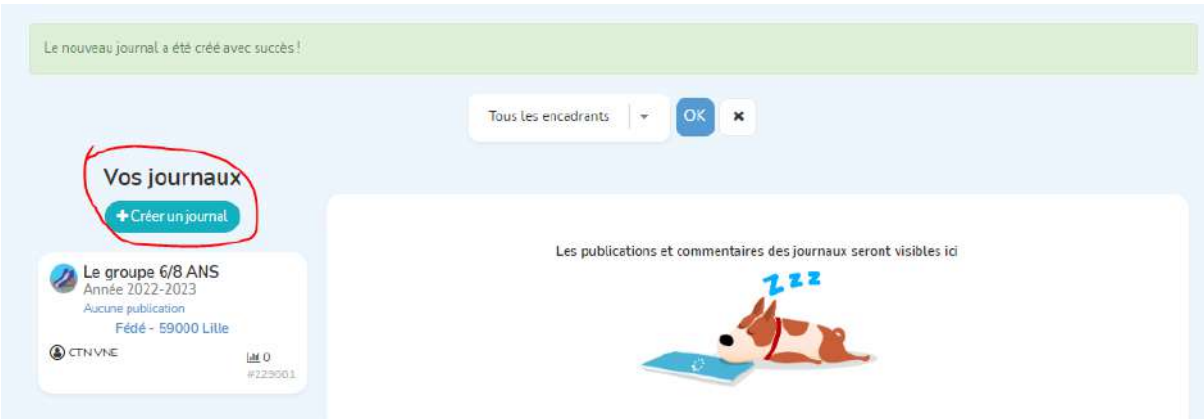

#### Recommencer la manipulation pour créer les autres groupes :

*4. Octroyer les droits aux animateurs selon leur groupe d'enfant :* 

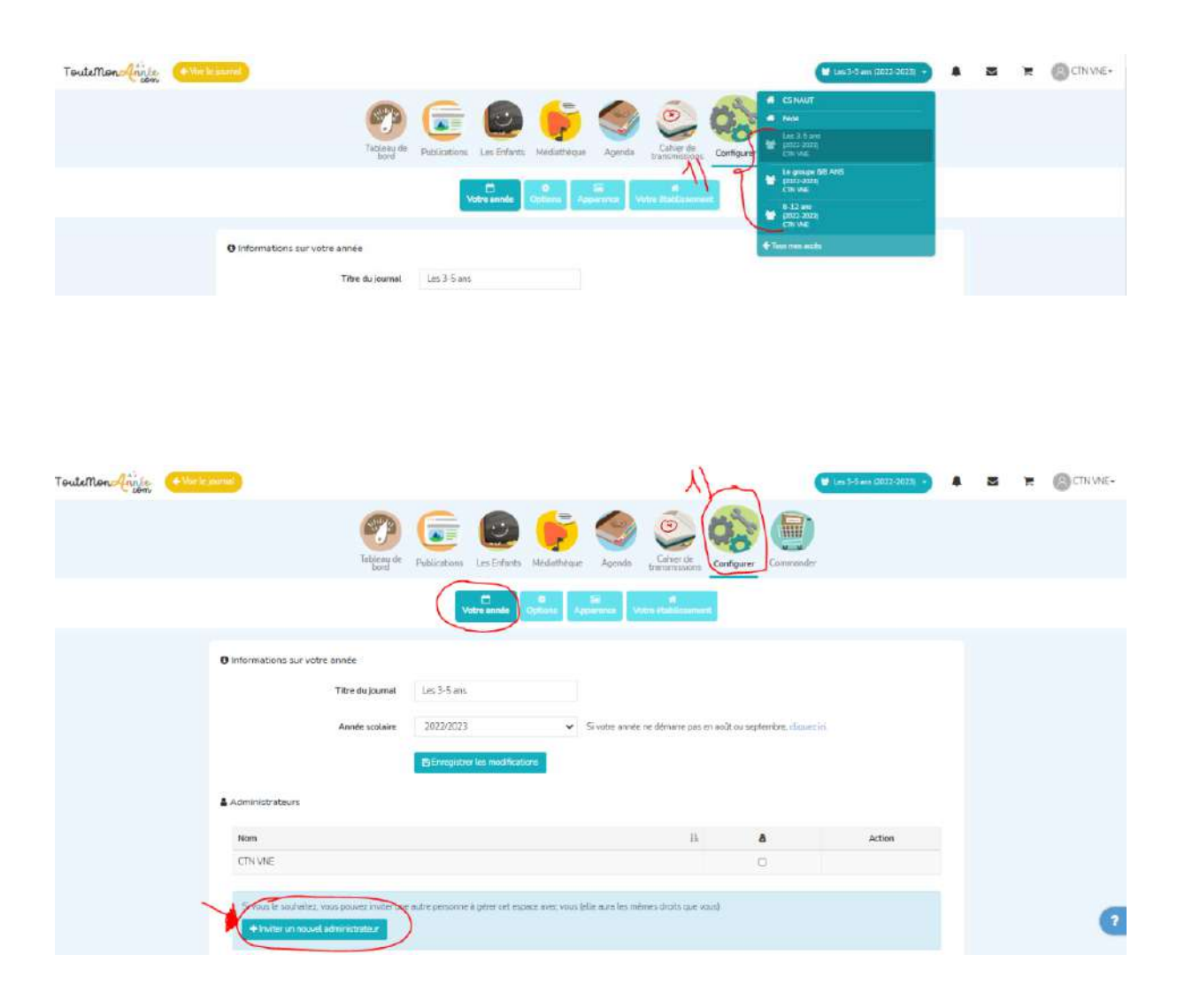

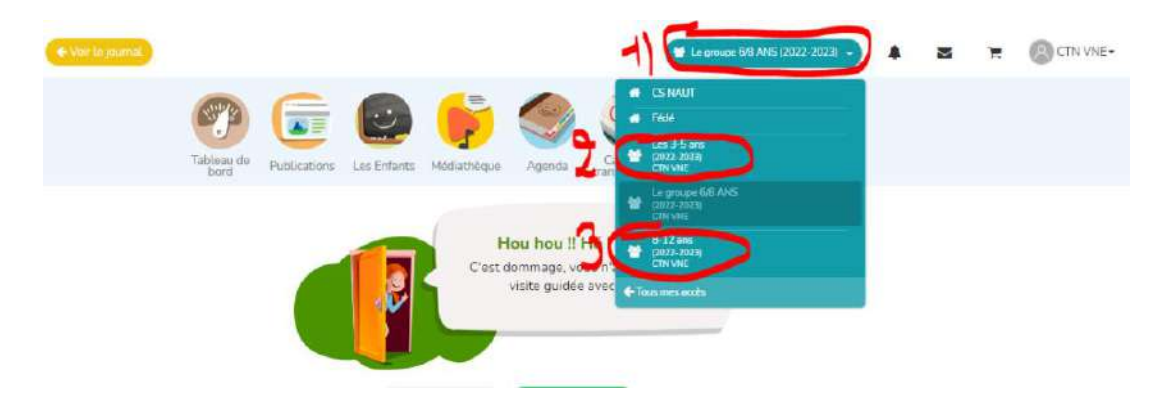

Recommencer la manipulation pour les autres groupes :

*5. Modifier les différents options du journal :* 

Diverses possibilités : Commentaires, livres photos, publications des enfants, Agenda …

Recommencer la manipulation pour chaque groupe.

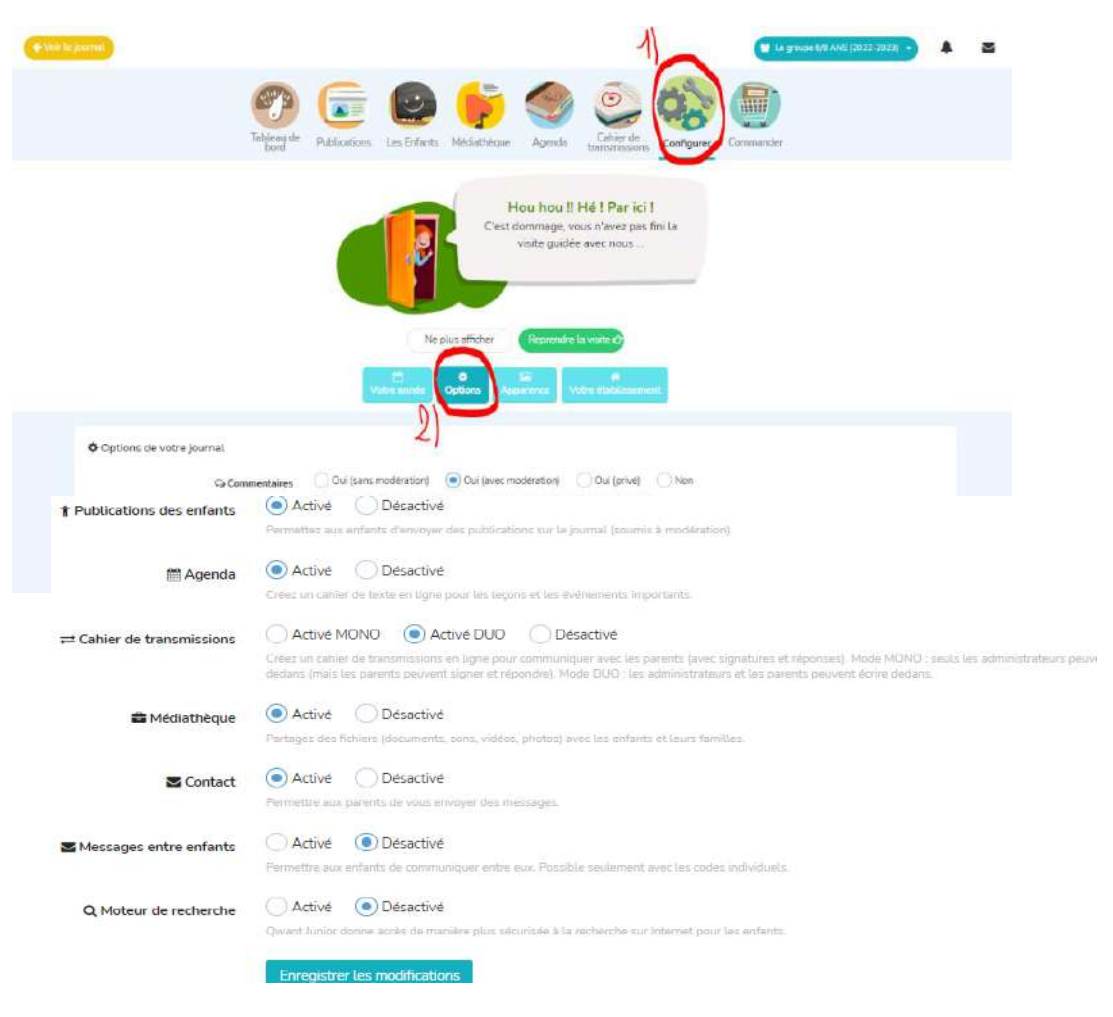

#### *6. Créer et fournir les codes d'accès pour parents :*

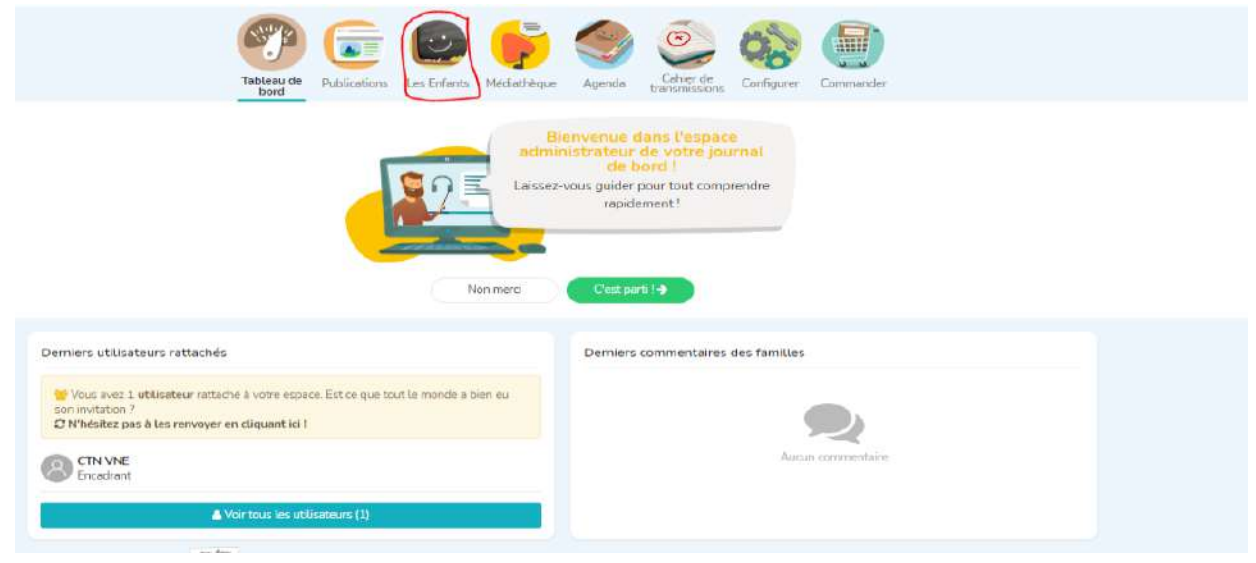

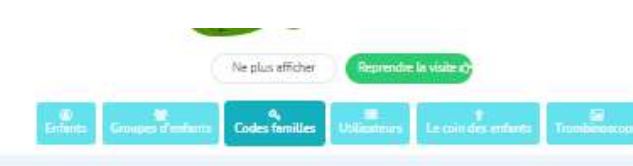

Quelques explications avant de continuer! Vous avez 2 façons d'utiliser votre journal (les 2 sont aussi simples (a)

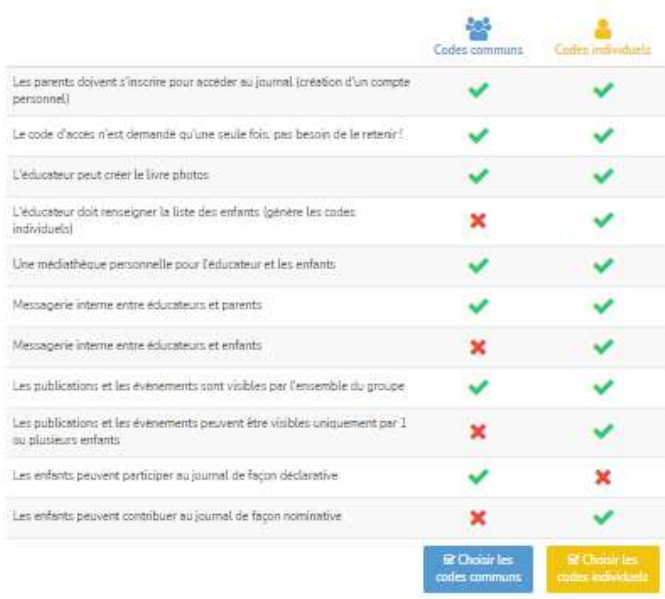

Codes individuels : permets de cibler la communication à certains parents et permets de faire des retours individuels

Codes communs : permet de faire un retour sur la journée de tous les enfants du groupe. Pas de publications individualisées.

Explications en vidéo !

Explication code commun :

https://www.youtube.com/watch?v=hiHXAhN5gEI&t=1s

Explication codes individuels :

<https://www.youtube.com/watch?v=Q7r3go4toVI&t=3s>

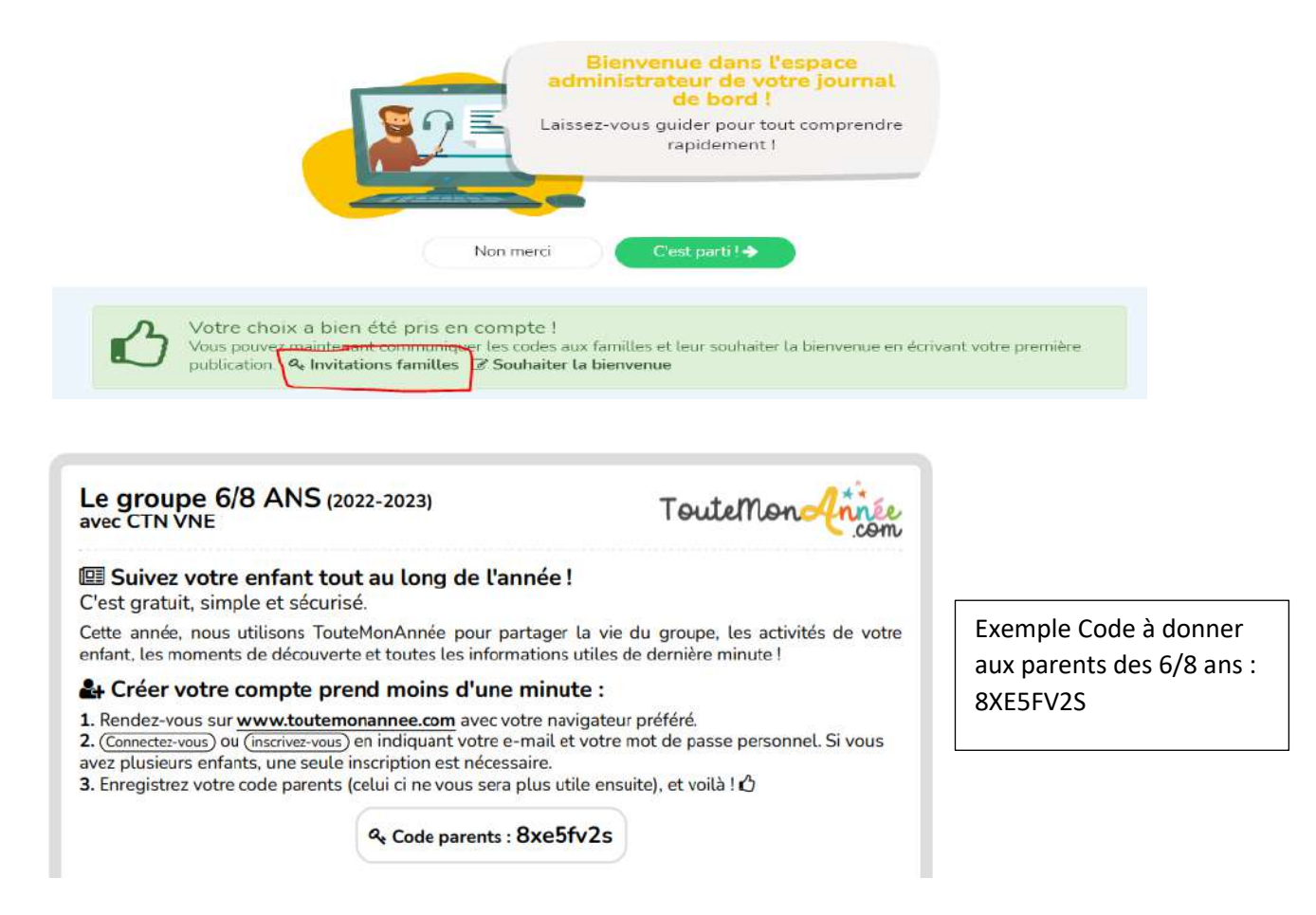

Recommencer la manipulation pour chaque groupe.

11

### *Communiquer avec les parents :*

### *a) Pour le coordinateur / directeur de service :*

- *a. Communiquer avec les parents*
	- i. Publication sur site internet

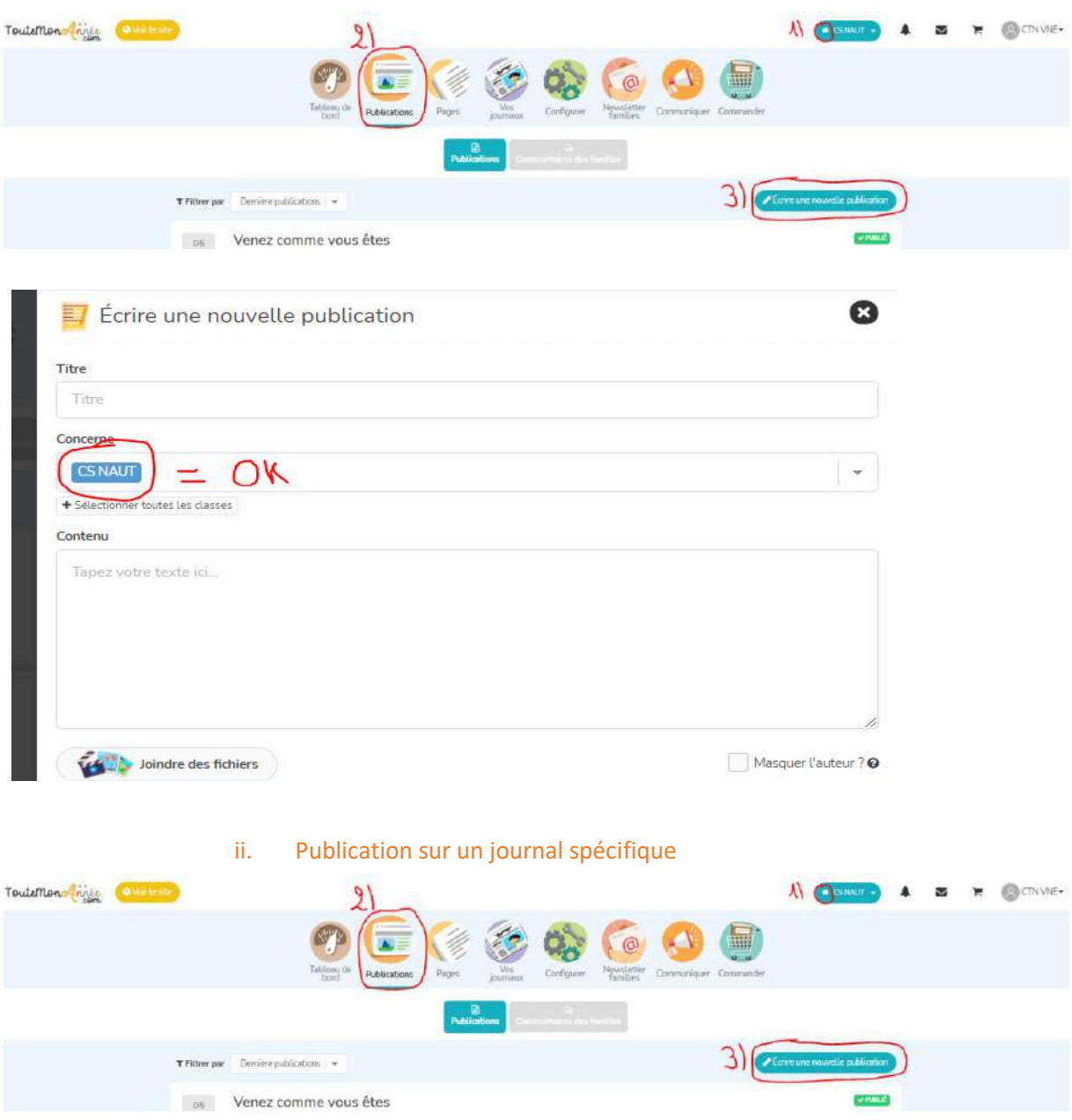

Choisir le journal dans lequel nous souhiatons mettre un article.

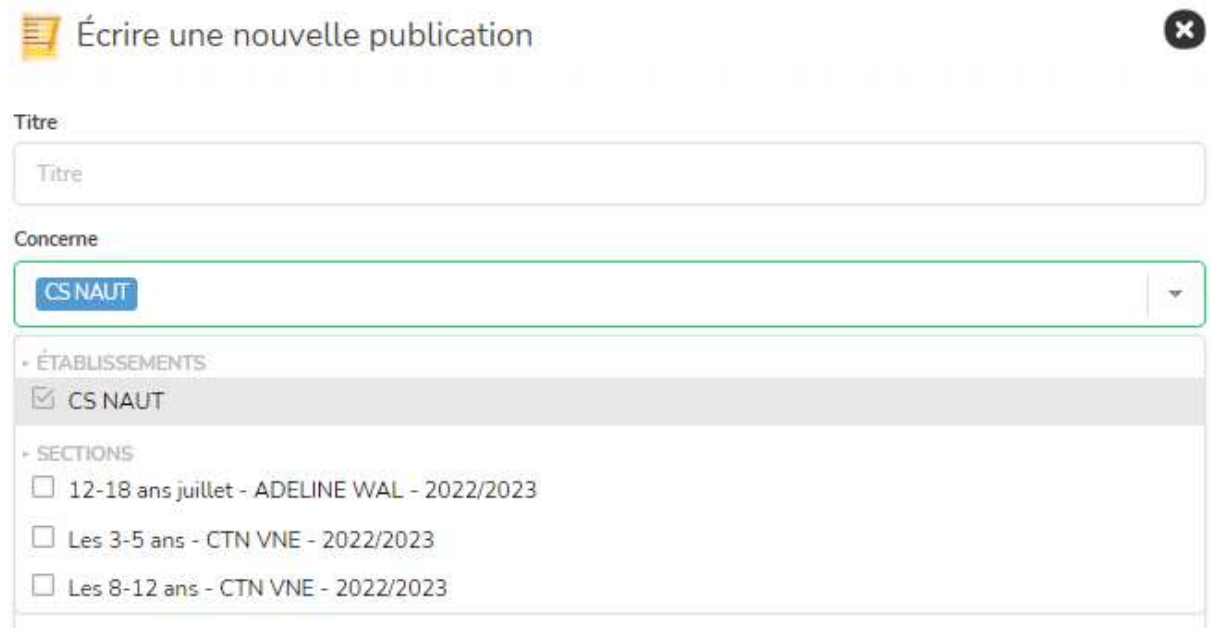

Cliquer ensuite sur la croix « CS Naut » pour que la publication n'apparaisse que dans le journal des 8-12 ans.

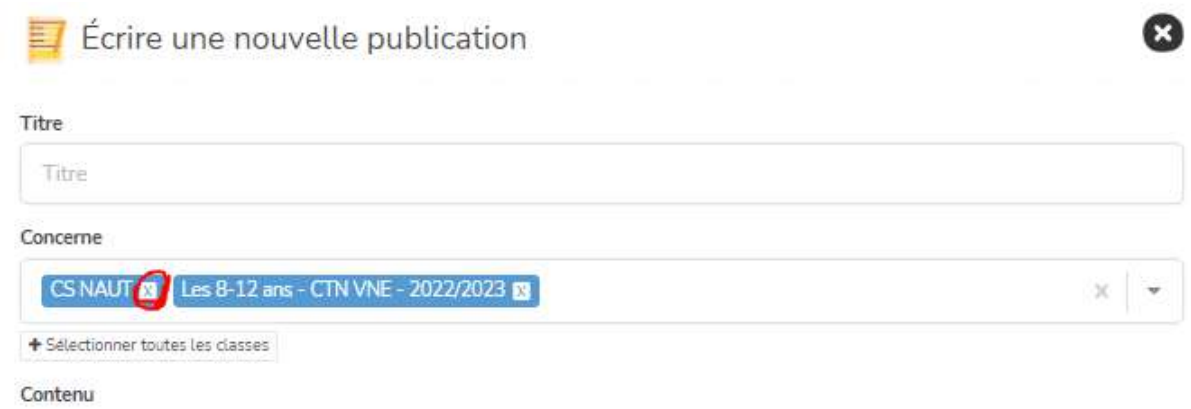

#### iii. Envoi Message / Notification

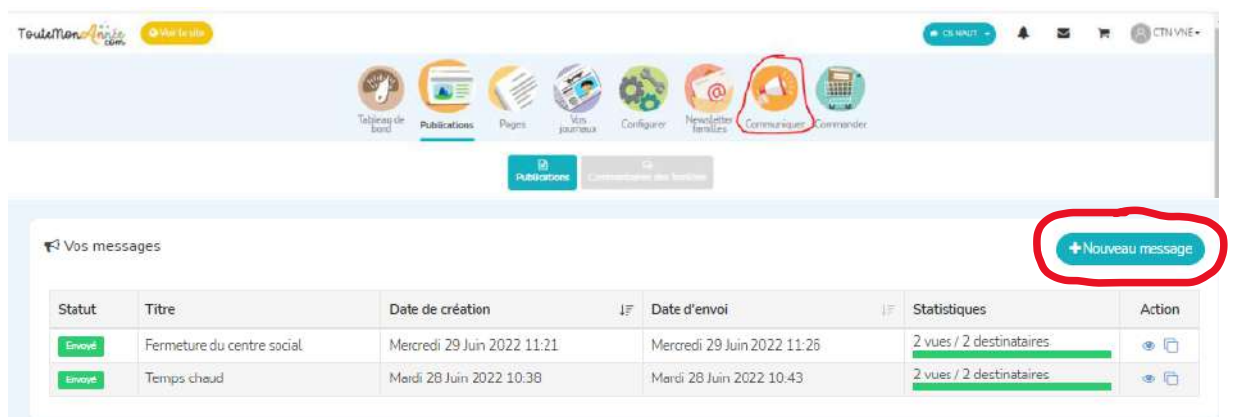

Choix d'envoyer dans tous les journaux, un seul … Les enseignants ont en réalité les animateurs.

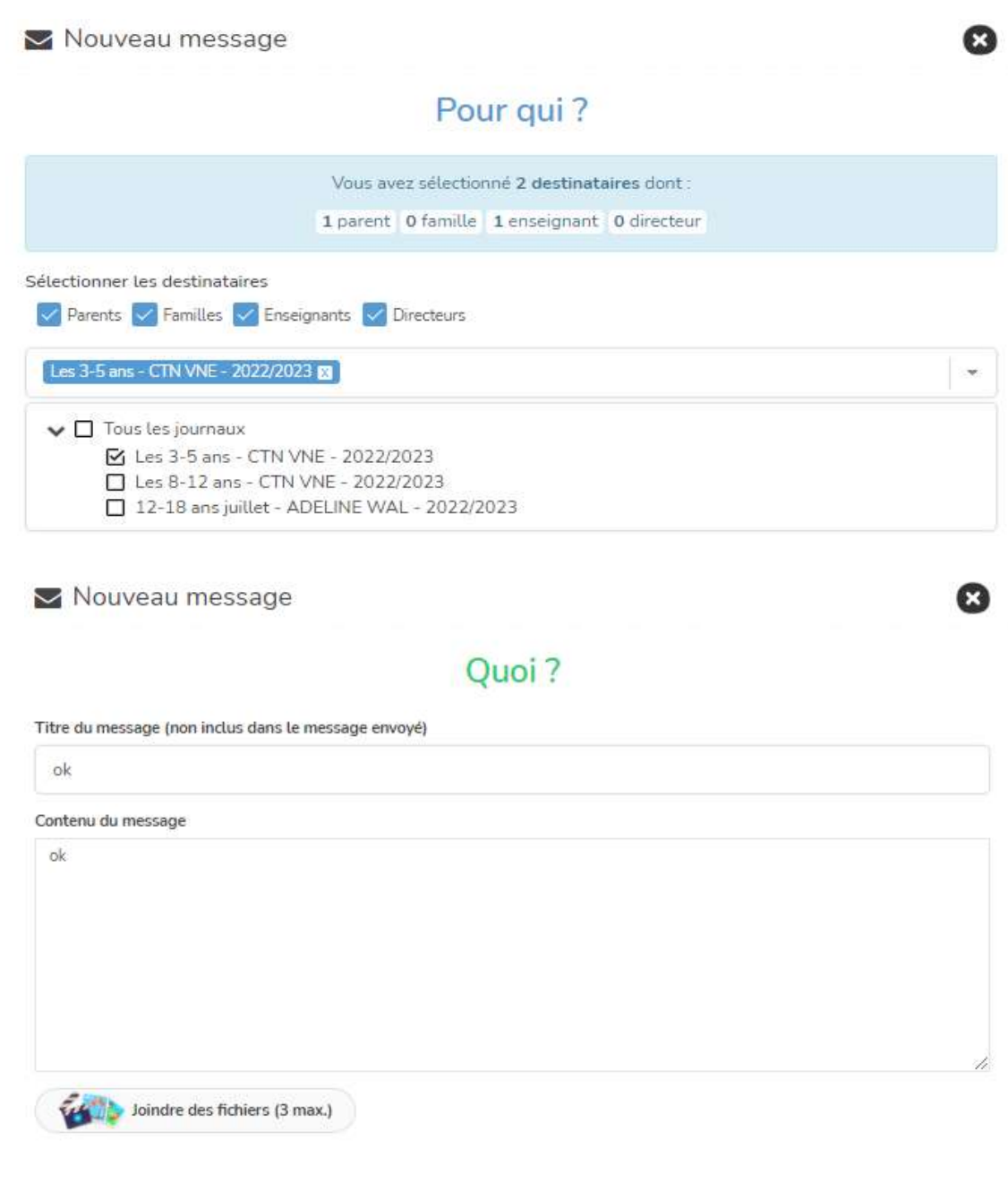

Il est possible de prévoir un message : Par exemple rappeler la date de fermeture du centre, les grandes sorties ….

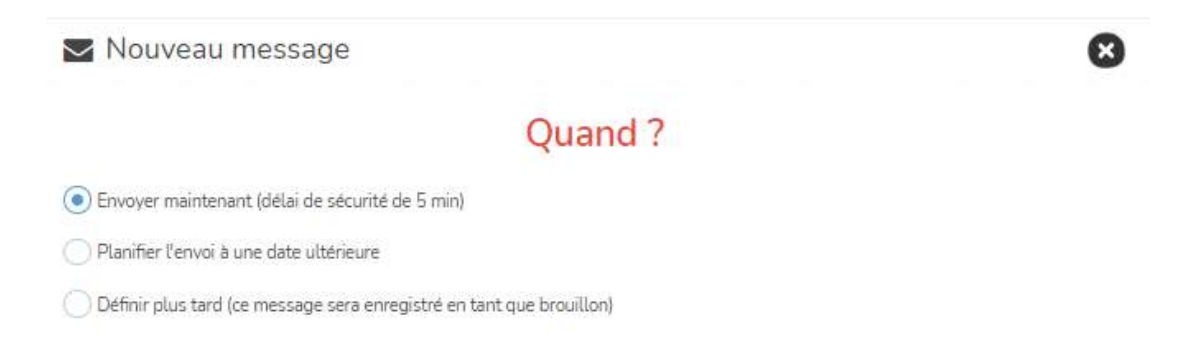

### *b) Pour le directeur ACM ou l'animateur référent :*

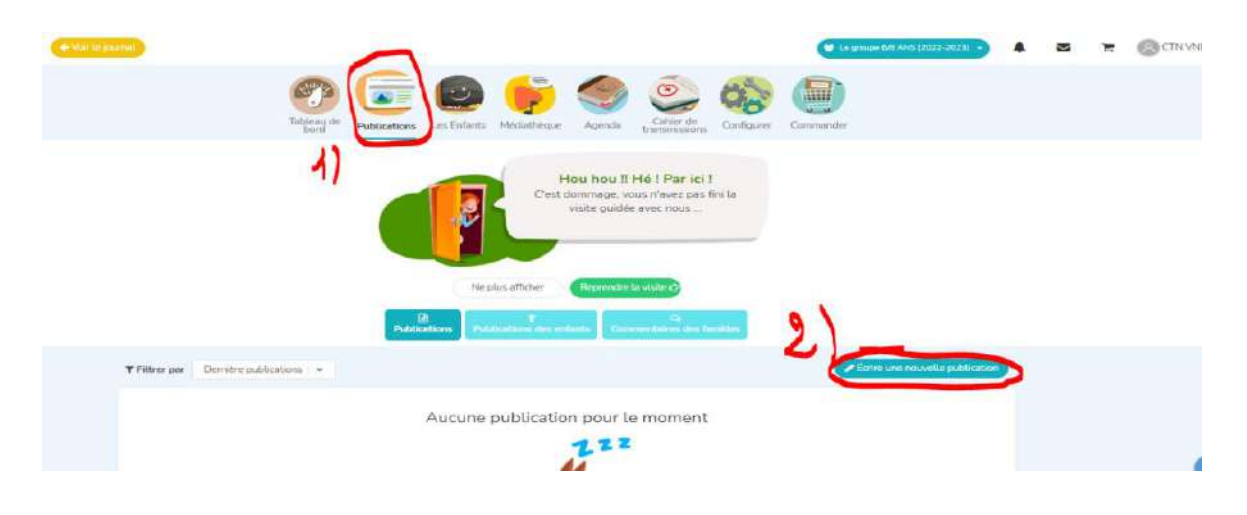

*1. Ecrire une publication basique avec photo ou non*

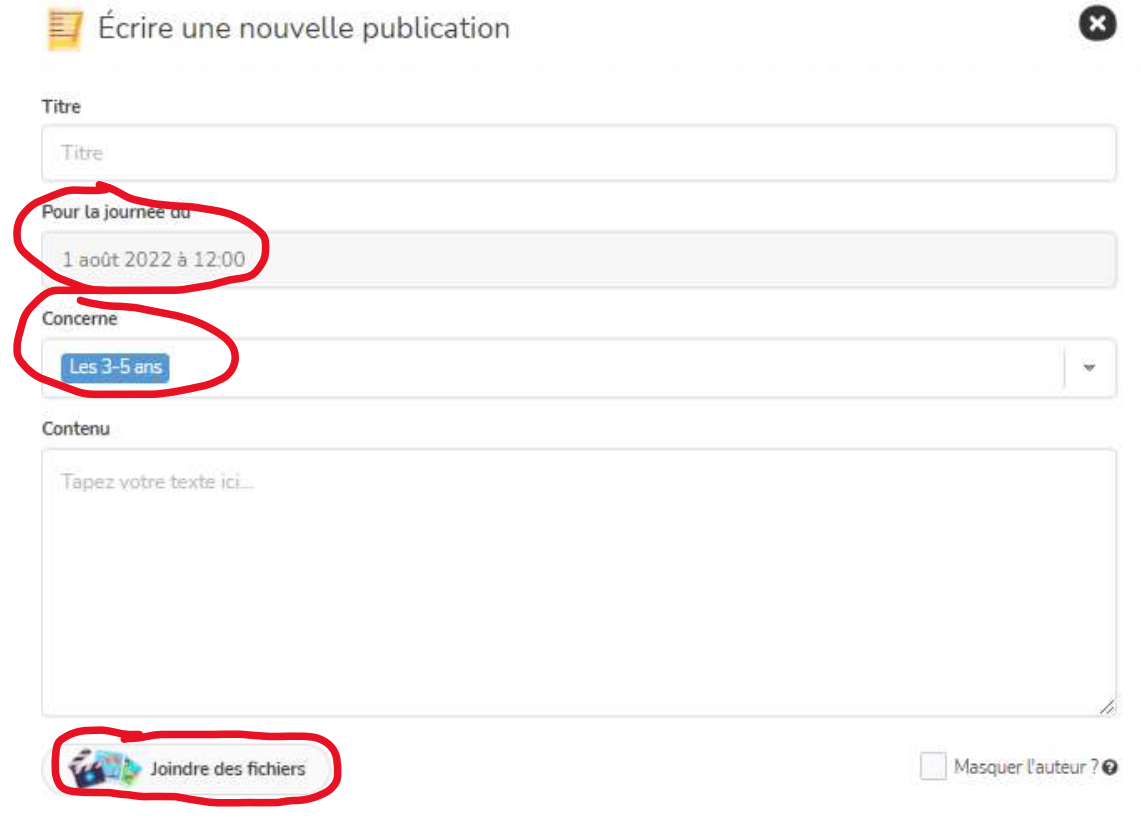

*2. Planifier les sorties dans l'agenda*

Pour simplifier le remplissage de l'agenda, il faut modifier les différentes catégories (d'activités).

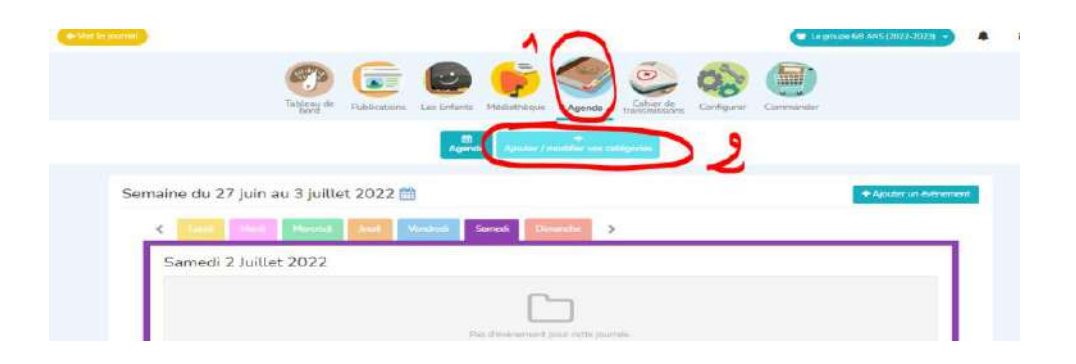

Ensuite on ajoute un évènement que l'on vient planifier dans l'agenda :

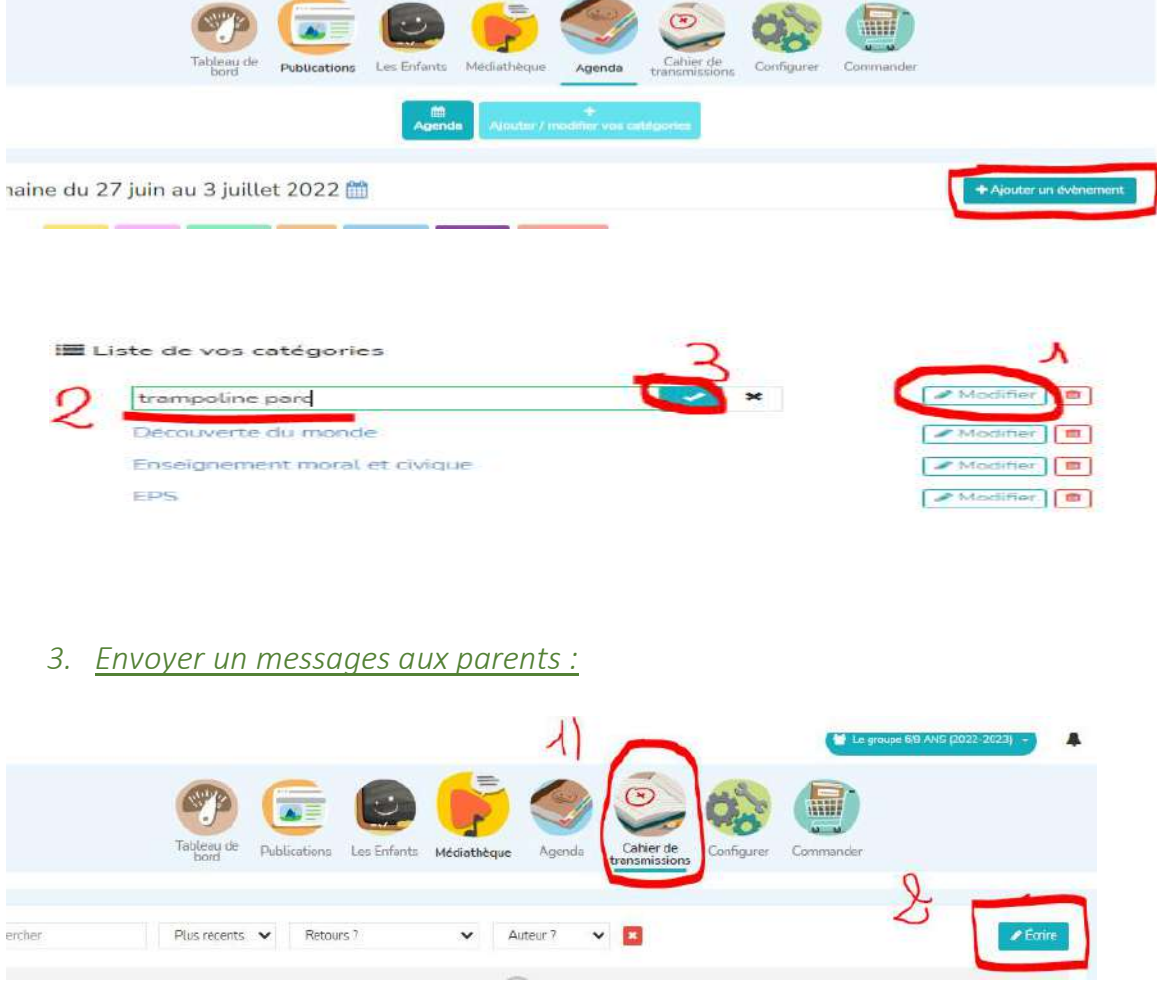

Diverses solutions : Signature requise pour prouver leur lecture, réponse autorisée pour leur permettre de nous répondre, réponse requise (obligatoire pour les parents) …

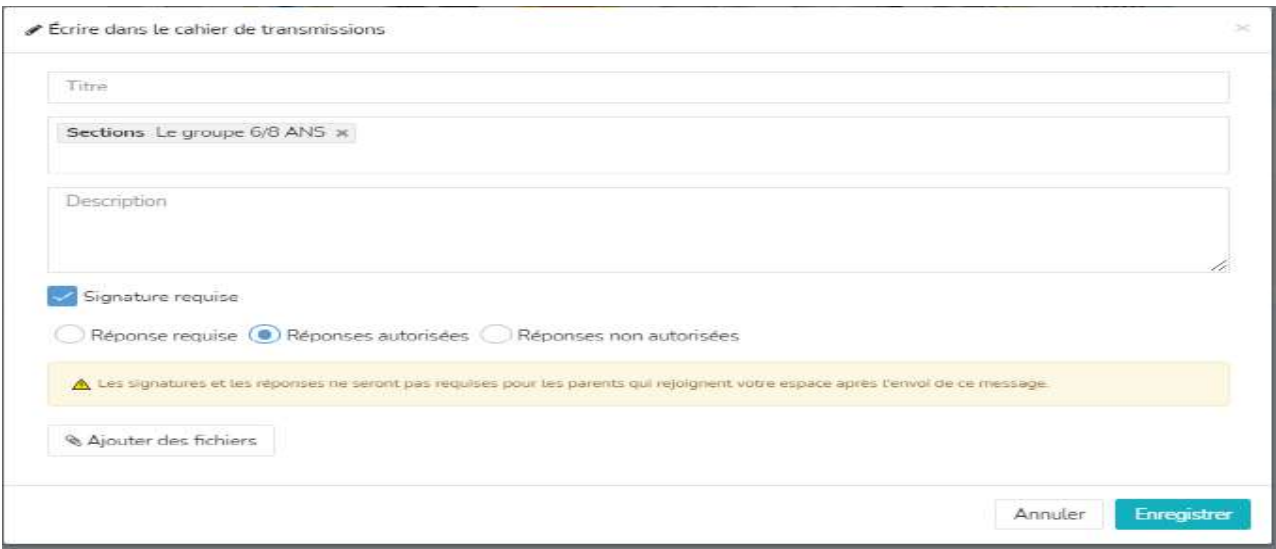

#### 4. Si un parent vient à nous écrire :

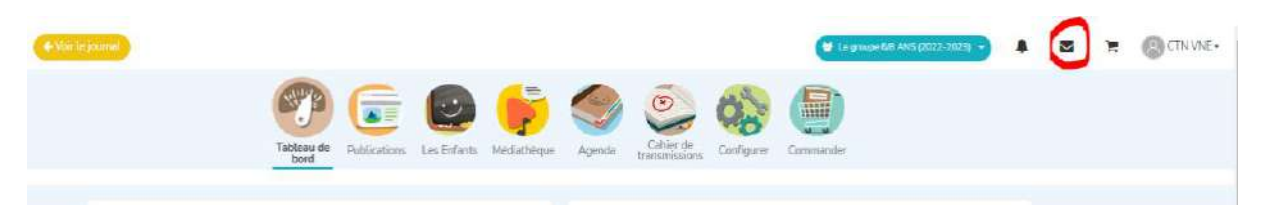

*5. Voir les statistiques de notre journal : nombre de parents ayant visité, commentaires des familles…*

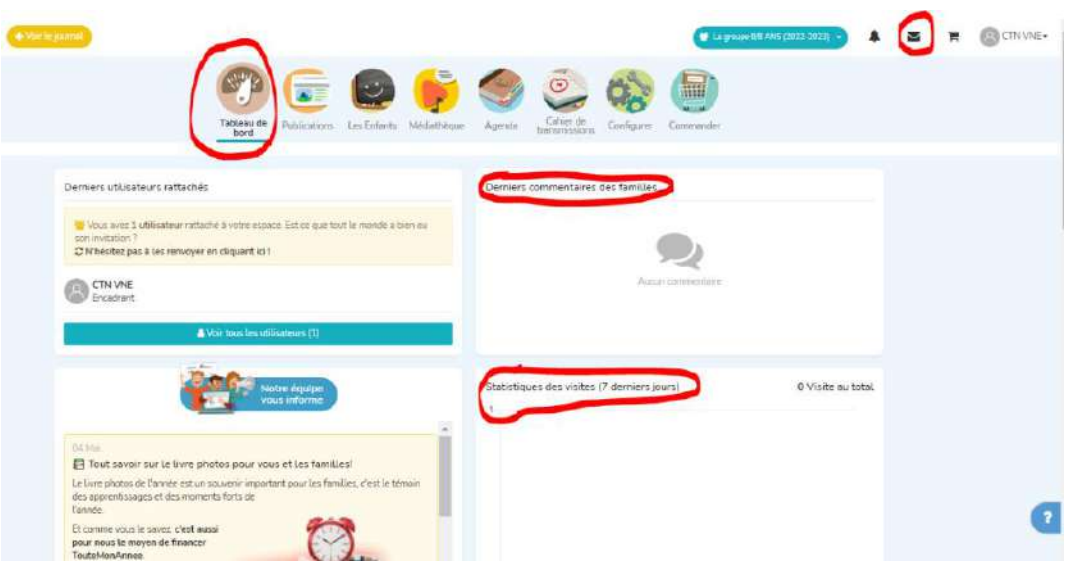

### Charte d'utilisation : exemple

# **CHARTE D'UTILISATION** Toutemon Innée

Nous avons décidé cette année de vous faire partager les moments forts des vacances de votre enfant via le site web et l'application mobile TouteMonAnnee. Cette application nous permettra dans un espace sécurise de poster photos et textes et de mettre à disposition différents documents durant toute les vacances.

# Parents, nous engageons à :

# CONFIDENTIALITÉ.

L'identifiant et le mot de passe que vous avez crée pour vous connecter sont des informations nominatives et strictement gersonnelles. En quoun cas vous ne devez les communiquer.

## PHOTOGRAPHIES:

En utilisant TouteMonAnnée vous acceptez que :

- votre enfant sait photographie (seul ou en groupe) par les professionnels du centre social Noutilus.

- ces photographies soient publiées dans le groupe de votre enfants sur TouteMonAnnée, et donc visibles par les autres parents du groupe ALSH de votre enfant.

Vous vous engagez en outre à ne pas diffuser les phatographies présentent sur l'applications. Pour roppel, l'airticle 9 du Code Civil précise : « Chacun a droit au respect de sa vie privéef... Traute perconne peut interdire la reproduction de ses tratts (17 Cest à celui au reproduit l'image d'apporter la preuve de l'autorisation ». L'application ainsi que le centre social Nautilus se déchargent de toute responsabilité, si une photo venuit à être diffusée.

#### **Autorisations:**

Je soussignére's Madame/Monsleur instructive de atteste sur l'honneur autoriser le centre social à diffuser les photos de mon enfant sur l'application TouteHonAnnee. De plus, je m'engage à respecter les conditions ci-dessus et notamment à ne pas diffuser publiquement (notamment les réseaux sacioux) les photos et/ou vidéos qui me sont accessibles

First William  $1 - 1$ Signabure:

sur TouteMonAnnee ainsi que le code d'accès fourni.